在当今数字货币的蓬勃发展中,越来越多的投资者开始关注普维币。但是很多的 新手小白不知道如何购买普维币。Bitget平台提供了多种数字货币交易服务,包括 现货交易、杠杆交易、合约交易等。下面就带大家了解一下在Bitget平台购买普维 币的步骤。

 Bitget成立于2018年,是全球领先的加密货币交易所,其期货交易和复制交易服 务是其主要特色。该交易所在100多个国家和地区为超过800万用户提供服务,并 致力于通过与可信赖的合作伙伴合作,包括传奇阿根廷足球运动员Lionel Messi、 领先的意大利足球队Juventus和官方电子竞技赛事组织者PGL,帮助用户更智能地 交易。根据Coingecko,Bitget目前是前五大期货交易平台和前十大现货交易平台 之一。

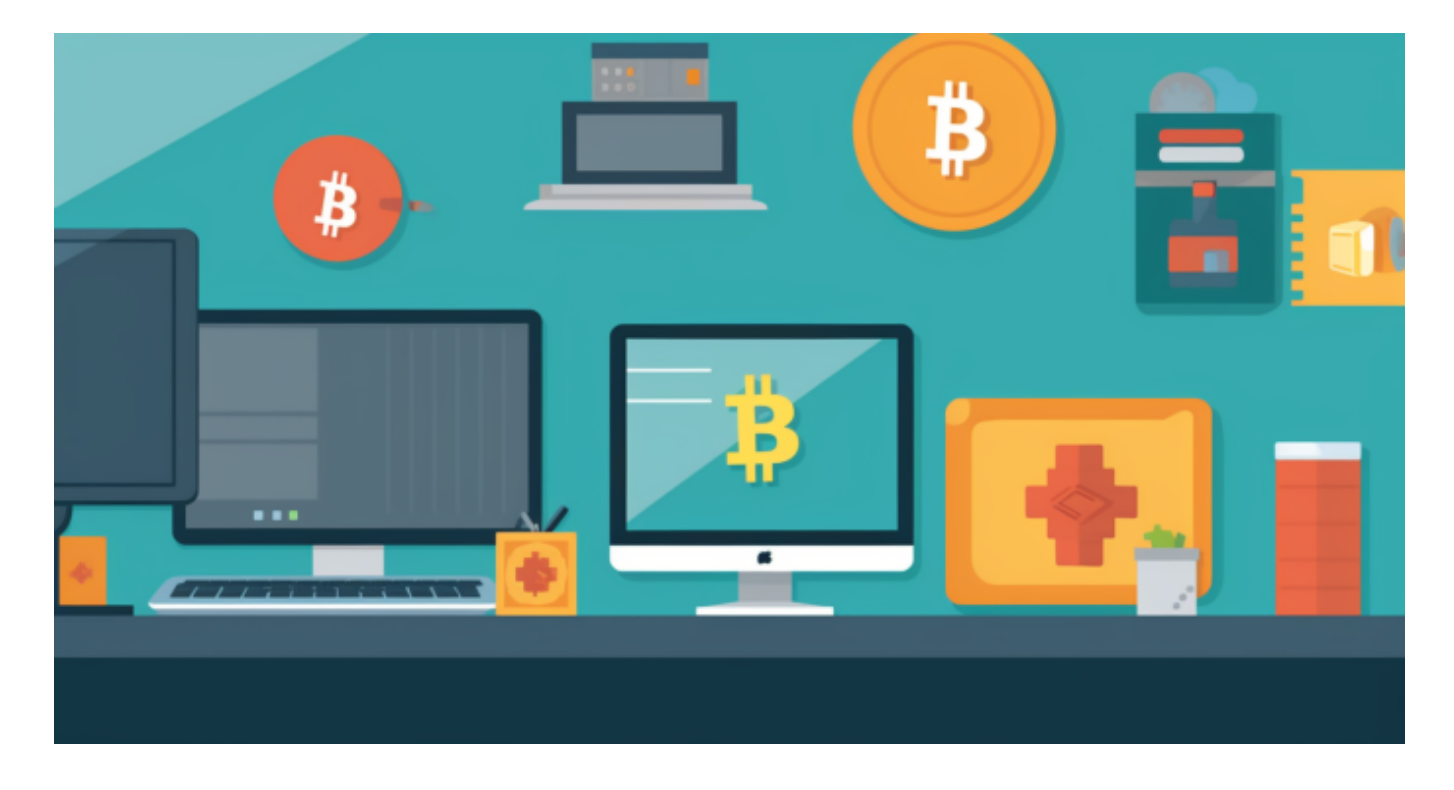

 Bitget经过两年的迅速发展,已经成长为数字资产衍生品交易所中的一批黑马。据 Tokeninsight发布的2020第一季度数字资产衍生品报告显示, Bitget交易所热度第 四名,合约成交量为第五名,位于币安之后。此前在标准共识和链塔智库的期货交 易排行中,Bitget按照综合评级,位列全球第四大合约交易所。

 特别是合约交易上,Bitget合约广泛采集众多现货交易市场的指定数字货币交易价 格,针对每个合约币种选择3家以上主流交易所的币对作为指数权重成分,确保合 约市场价格始终锚定现货价格;并设计了异常处理逻辑,保证单个交易所价格出现大 幅偏离时,指数波动在正常范围内,消除用户对平台恶意插针现象的顾虑。同时凭 借团队自主研发的高性能交易系统,为投资者提供了流畅稳定的交易体验,自上线

以来,Bitget保持了0宕机0事故的记录,力求为投资者创造能够放心的交易环境。

就Bitget App给大家出一个普维币交易的教程,按照步骤操作即可。

1、下载与安装

打开Bitget官网进入下载App链接,选择适用的版本进行下载。点击下载后,按照 提示完成安装。

2、注册与登录

 安装完成后,打开Bitget App。如果您是新用户,点击"注册"并按照步骤完成 注册。已有账号的用户可以直接登录。

3、充值

在主界面,点击"资产",然后选择"充值"。选择您希望充值的货币类型(如US DT、BTC等),然后按照提示完成充值。

4、交易普维币

进入交易界面,找到并点击"普维币"或相应的交易对。在买入/卖出区域,输入 您希望交易的金额和价格。确认订单详情无误后,点击"买入"或"卖出"。

5、安全提醒

 在进行任何交易之前,确保启用两步验证,增加账户安全性。不要将您的登录信 息告诉他人,防止资金损失。

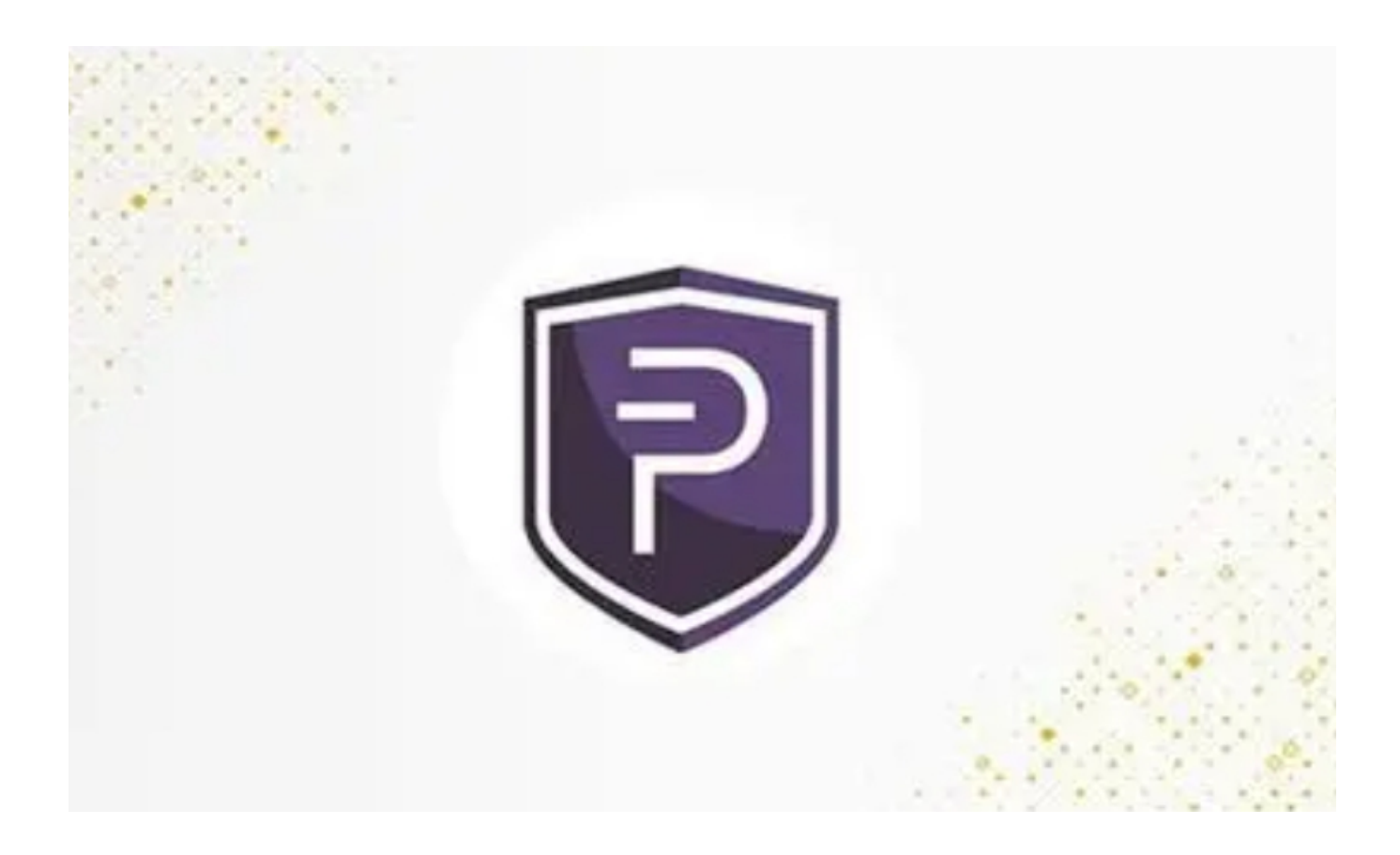

Bitget App不仅仅为用户提供了交易普维币的功能,还有其他多种数字货币,为 投资者提供了广泛的选择。新手投资者建议先熟悉操作后再进行大额交易。